このたびは、DVDご購入まことにありがとうございました。DVDの動画がブラウザ環境 Safari で再生できない場合がございます。大変お手数をおかけいたしますが以下の解決方法 をお試しいただきますようお願いいたします。

- 【 Safari(OS Mac) の場合 】
- 1.動画部分が真っ白になる あるいは Qに?マークが表示される

## 解決手順

1−1.Safari メニュー - 環境設定… を開く

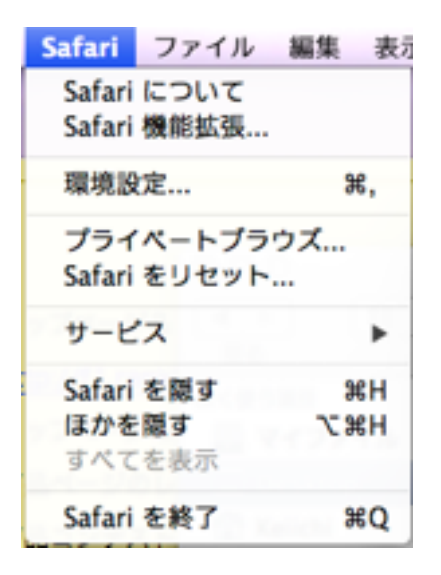

Safariの画面を開いたらパソコン画面上部のアップル マークの隣に左図のようなメニューがありますのでそ ちらの中の環境設定をクリックします。

1−2.セキュリティを選択、インターネットプラグイン Webサイト設定を管理… を開く

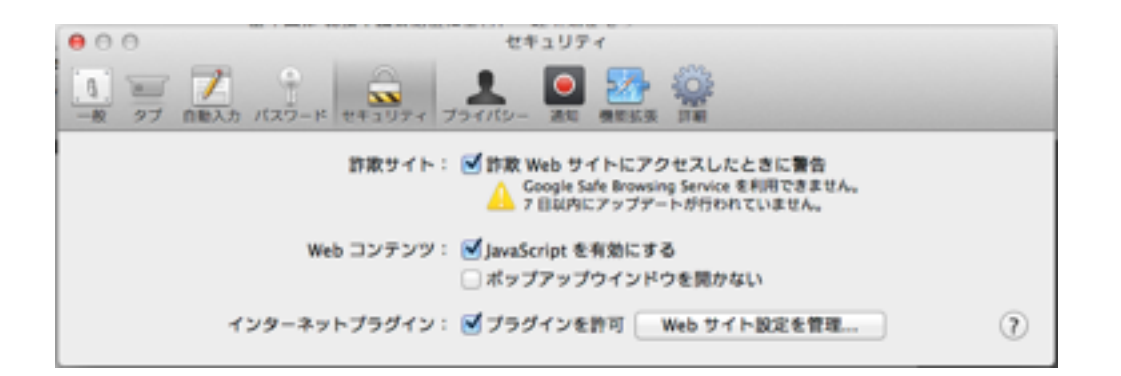

1−3.下図 左枠のQuick Time を選択、右枠のローカル書類のリストを安全でないモード で実行 を選択します。

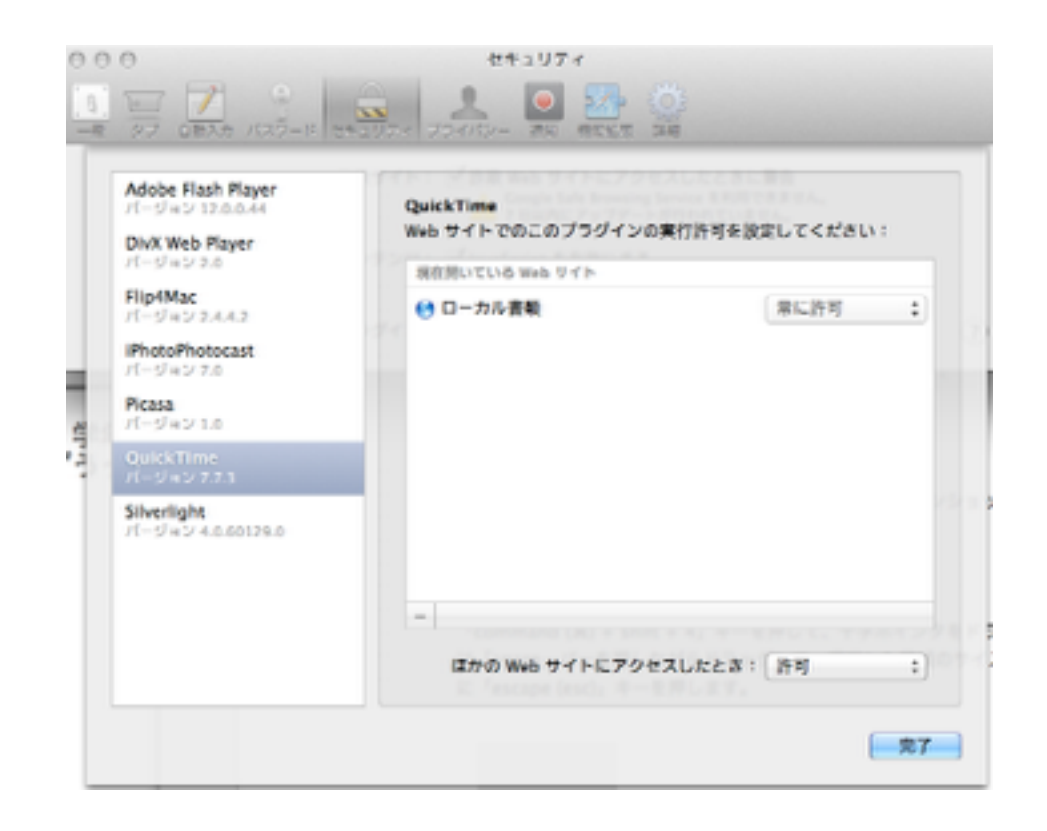

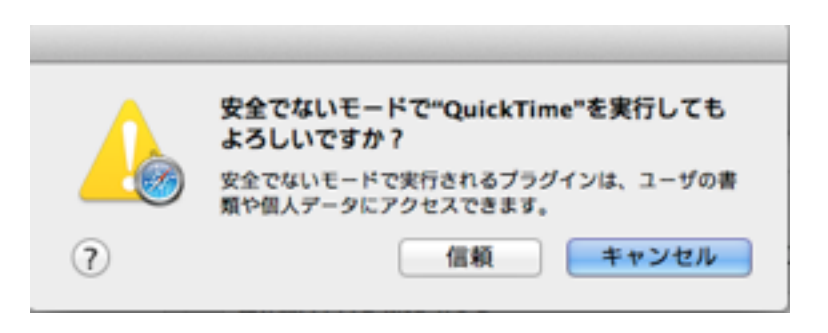

左図のようなメッセージが出たら 信頼ボタンを押してください。

1−4.環境設定画面を閉じて、ブラウザ画面を再読み込みすると動画が表示されます。

※ 上記で表示されない場合は、ブラウザをSafari ではない Google Chrome あるいは

Fire Fox で開いてください。

上記でも再生できない場合は、大変申し訳ございませんがDVDフォルダを開いて直接動画を 実行してください。

DVD¥2013kiyou¥Media 内にすべての動画が入っています。